**論 文**

# 宮城教育大学における学生向け電子情報配信システム

## 安藤 明伸 広報戦略室(技術教育講座)

 2010 年度後期より広報および学務情報の電子配信を試験的に開始し、2011 年前期より本実施するこ ととなった。これまでの2号館1階の用紙掲示と一部併用するが、学生へのお知らせ、休講情報、呼び出 し等の情報は、学内の電子掲示板およびポータルサイトのみで提供する。また学内デジタルサイネージと しての各種案内・告知は、学内の電子掲示板のみで提供する。リフレッシュスペースには、ポータルサイ トにて提供している情報を閲覧できるキオスク端末を設置した。ポータルサイトは、携帯電話およびパソ コンから閲覧することが可能であるが、本人認証が必要なため、部外者への情報漏洩を防ぐことができる。

キーワード:広報・学務情報、 電子掲示板、 ポータルサイト、 デジタルサイネージ、 利用方法

#### 1. はじめに

 2010 年度後期より、宮城教育大学において初 めてとなる、広報および学務情報の電子配信が開 始された。従来から、2号館1階の用紙の掲示ス ペースの狭さの問題や、情報アクセスの不便さに 対して学生からも改善を求める声が上がってい た。また全国的にも、学務情報の電子配信サービ スを導入している大学が増えている [1]。今回の 電子配信システムの導入は、そうした背景の中、 学内の電子化の一環として検討され実施された。 本稿では、そのシステムの概要と利用方法につい て解説する。

### 2. システムの構成と機能

 今回導入されたシステムは、富士通四国システ ムズ製の Campusmate/Portal V 2を元に、本 学用にカスタマイズをしたものである。システム としては、2つの機能に大別され、1つは①学 内に設置された 57 インチプラズマディスプレイ (PDP) に対しスライドショー的に情報を表示する 機能、もう1つは② PDP だけでなく、パソコン や携帯電話からでも情報を閲覧することのできる 情報配信(ポータル)機能である。表1はこれら の特徴をまとめたものである。学内 PDP は、ポー タル機能で提供される情報に、デジタルサイネー ジ(電子公告)的な案内も表示することができる。 また、2号館1階のリフレッシュスペースに設置 した情報キオスク端末では、ポータルサイトで配 信されている情報をタッチパネル式のディスプレ イで操作し閲覧することが可能である。

表1 配信機能の違い

| ①学内 PDP のみの配信                                                                                  |                                    | ②ポータル機能                                                                |  |  |  |  |  |  |  |  |
|------------------------------------------------------------------------------------------------|------------------------------------|------------------------------------------------------------------------|--|--|--|--|--|--|--|--|
| パワーポイント(拡張子<br>ppt のみ対応)<br>動画 (avi,mpg,wmv 形式)<br>静止画 (jpg、png)<br>Web ページ<br>Flash ファイル(swf) | 表示<br>可<br>能<br>な<br>『情報<br>形<br>式 | 文字情報のみ                                                                 |  |  |  |  |  |  |  |  |
| 学内設置の PDP のみ                                                                                   | 閲<br>覧方<br>法                       | パソコン<br>携帯電話<br>リフレッシュスペース設<br>置の情報キオスク端末                              |  |  |  |  |  |  |  |  |
| スライドショーとして<br>ループ再生<br>(再生時間 8:00 ~ 20:00)<br>各スライド毎に表示日時<br>や表示時間の設定が可能                       | 表<br>示<br>方<br>法                   | パソコンでアクセスした<br>場合は、パソコン版画面<br>が表示<br>携帯でアクセスした場合<br>は、携帯向けの簡易画面<br>が表示 |  |  |  |  |  |  |  |  |
| 事務情報担当に、必要な<br>情報を揃えて依頼する。                                                                     | 情<br>報<br>登録方法                     | 教職員のみ可能<br>自分自身もしくは各部署<br>の ID とパスワードでパソ<br>コンからログインして行<br>う。          |  |  |  |  |  |  |  |  |

 図1は、各装置が接続されているネットワーク 図である。

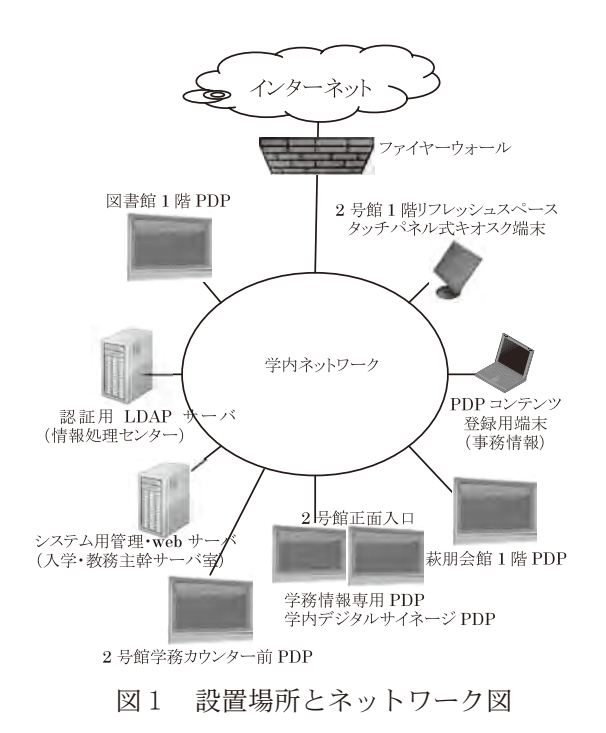

 各装置は、学内 LAN に接続されている。ポー タルサイトに掲載可能な情報(お知らせ、休講、 呼び出し等)の登録は、システム用サーバに各教 員および担当職員がログインして作業を行う。一 方 PDP 用の情報登録は、PDP コンテンツ登録専 用の端末からのみ作業可能であるため、PDP 用 コンテンツを作成した場合は、事務情報担当者ま で登録依頼をすることとなる。2号館入口には、 PDP が2つ設置されている。これは1つは学務 情報専用である。これは、学生が休み時間に授業 に関係する情報だけをより効率的に把握できるよ うにする配慮である。もう1つの PDP は、構内 の他の場所に設置した PDP と同様に、広報的な 情報と学務情報の両方を表示する「学内デジタル サイネージ PDP」である。図2~図6は設置さ れた装置の様子である。

#### 2.1 PDP 用コンテンツの概要

 PDP コンテンツとして掲載可能な情報の種類は 表1に示したとおりであるが、パワーポイントファ イルの場合、書式設定で用紙サイズを横 32cm、縦 18cm とする必要がある。これは PDP の画面サイ ズが横長のワイド型であるためである。

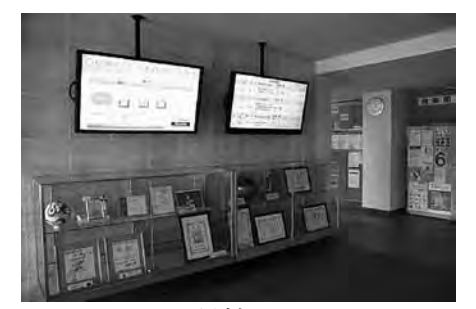

図2 2号館入口の PDP

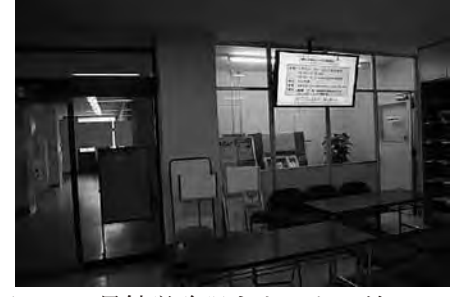

図3 2号館学務課カウンター前の PDP

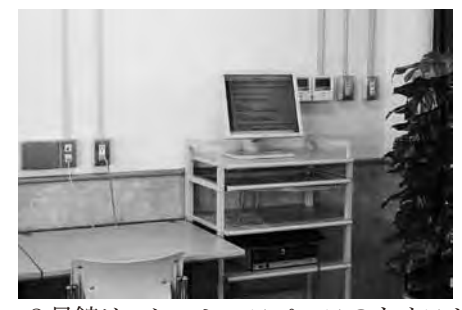

図4 2号館リフレッシュスペースのキオスク端末

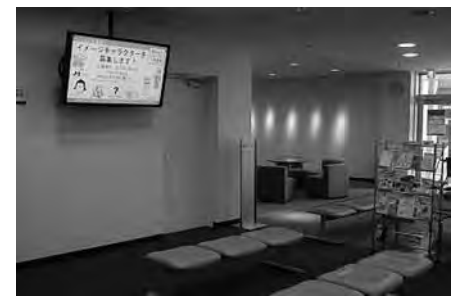

図5 図書館1階の PDP

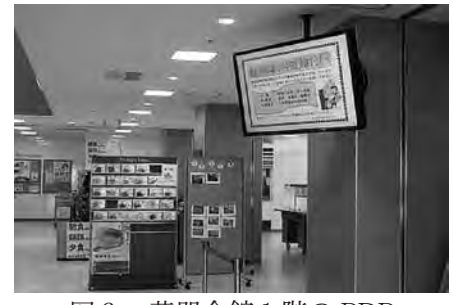

図6 萩朋会館1階の PDP

#### 2.2 ポータルサイトの情報掲載

ポータルサイトは、

http://stportal.miyakyo-u.ac.jp/

 にてアクセスすることができる。stportal とい うのは、students と study の「st」と、ポータ ルサイトの「portal」とをつなげた造語であり、 覚えやすくするための配慮である。

 上記の URL にアクセスすると、パソコン版画 面へアクセスか、それとも携帯電話版画面へのア クセスかを選ぶことができる。携帯電話上で、パ ソコン版画面を見ることはできないが、パソコン からは携帯電話版画面も見ることが可能となって いる。またこのどちらかの表示画面にするかを選 んだ後は、カード決済等で利用されるものと同等 に通信が暗号化される https で高いセキュリティ を確保した状態で、個人のユーザ名(もしくは学 籍番号)とパスワードもしくは部署毎に登録した ID とパスワードを入力しログインする。

 このポータルサイトで登録することのできる情 報は、「休講」、「補講」、「学生呼出」、「おしらせ」 である。これらの情報は、教員がログインした場 合は全ての機能に情報掲載権限があるが、職員が ログインした場合は、担当部署の所掌事項のみの 情報掲載権限となっている。また、登録する情報 を受け取る対象を細かく指定することが可能であ る。例えば、学生個人宛、専攻・コース別、課程 別、全学生、男女別、授業別の設定が可能である。 なお、学生アカウントの場合は、ログインしても 登録作業は一切できない。

 ポータルサイトへの情報登録は、学内のネット ワークに接続されたコンピュータからログインし た場合のみ可能となっている。セキュリティ的な 観点で、学外からのパソコンを使ってのアクセス や、携帯電話からは情報登録することは不可と なっている。図7はポータルサイトでの、情報登 録画面である。これはお知らせを登録(メッセー ジ登録)の様子である。宛先のところで、「検索」 を押すことで、情報配信先を決めることができ る。コメント入力というのは、その情報が閲覧さ れた場合に、返事を書かせることができる機能で

ある。その情報を読んだ場合に、読んだ旨を報告 させる用途にも利用できると思われる。画面下部 の「PDP 表示」および、「2号館入口」は、「PDP 表示」だけにチェックを付けた場合、学内デジタ ルサイネージ電子掲示板のみの表示となり、学務 情報専用電子掲示板にも表示させたい場合は、「2 号館入口」にもチェックを付ける必要がある。原 則的には、両方にチェックを付けて利用すること が主と思われる。

 転送設定とは、利用者が自分に関係する情報が あった場合に、メールでの連絡を希望し、メール アドレスを登録している場合のみ有効な機能であ る。もし情報配信の対象者がメールアドレスを設 定していれば、現在登録しようとしている情報を、 対象者の設定に沿って所定時間にメール配信させ るか、させないかを決めることができる。通常は 「対象者の転送設定に沿って配信する」を選ぶこ ととなる。ただし、対象者は、メール転送時刻を 自由に決めることができるため、情報を取得する 時間が、対象者に依って異なる。そのため、強制 的に知らせるための機能が「登録後、即時に配信 する」となる。この機能は、例えば、休講情報な どの情報登録が、休講日当日となった場合には、 自動的に「即時に配信する」が選択される。

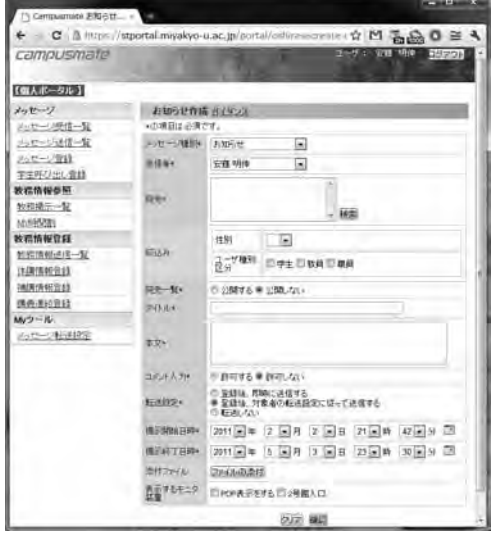

図7 ポータルサイトでの情報登録画面例

2.3 ポータルサイトでの情報閲覧、情報転送 前述のようにポータルサイトには、パソコン版 画面と携帯電話版画面がある。どちらにログイン しても、閲覧できる情報は同じである。しかし、 情報登録時に、添付ファイルを付けて学生宛に連 絡することができるが、携帯電話版画面では、そ の添付ファイルを取得することができない。

 このポータルサイトでは、自分に必要な情報が 登録された場合のみ自動的に連絡が来るように設 定することが可能である。この連絡は、電子メー ルアドレスと、希望する情報の種別、そして希望 する情報配信時刻を決めることで設定することが できる。パソコン版画面もしくは携帯電話版画面 でログインした後、メニューにある「メッセージ 転送設定」を選択すると、図8の画面が表示され る(図は携帯電話版画面)。ここでは受け取りた い情報種別を設定することができる。原則的には 全てにチェックが付いていることが望ましい。

| =E-mail設定= | E-Mailで受け取りたい情報 |  |  |
|------------|-----------------|--|--|
| 刷 メッセージ    |                 |  |  |
|            | 画 教務情報-休講情報     |  |  |
|            | ■ 教務情報-補講情報     |  |  |
|            | 画 教務情報-時間割変更    |  |  |
|            | ☞ 教務情報-講義連絡     |  |  |
|            |                 |  |  |
|            |                 |  |  |

図8 メール転送で取得する情報の選択画面

 その後図9の設定画面にて、転送先となる電子 メールアドレス(最大3つ)および、そのメール アドレスに1日の何時に配信するか、時刻を決め る(最大1日3回)ことができる。

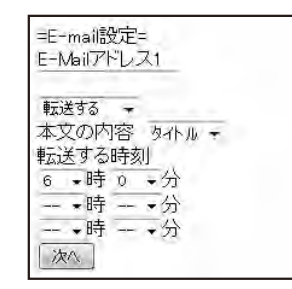

図9 メールアドレスおよび転送時刻設定場面

 このメールでの連絡は、メール配信時刻までに 登録された情報は配信されるが、その後に登録さ

れた情報は、次にメール配信される時刻まで蓄積 される。つなり、前述のように、情報登録者が「即 時に配信」を選択しない限りは、次の配送時刻ま で転送されない。そのため、例えば、昼、晩、夜 中の3回配信設定すると良いと思われる。

 学務委員担当者は、新入生ガイダンス等の場で、 新入生に少なくとも学籍番号のメールアドレスの 登録を徹底させることが重要であろう。本システ ムをより有効に利用するには、転送先アドレスに 携帯電話のメールアドレスも登録することが望ま しい。しかし携帯電話を所有していない学生がい る可能性があることや、パケット代などの忌避感 があることも考えられるため、利用を勧めること はできても、徹底させることは難しいと思われる。

## 3. 運用体制

 本システムは、導入は広報戦略室であるものの、 その機能を必要な部署が利用しているものであ る。全ての情報を広報戦略室で管理・登録するこ とは、即時性の点から言って現実的では無い。そ こで、本システムを主として利用する部署からの 担当者で構成する、「電子掲示板運用プロジェク ト」を組織した。現在の所、メンバーは以下の部 署に所属する方で構成されている。情報処理セン ター、総務主幹付総務専門職、総務主幹付広報・ 危機管理専門職、総務主幹付事務情報専門職、入 学·教務主幹付教務企画専門職、学生·就職主幹 付学生・就職副主幹、連携主幹付連携推進専門職、 附属図書館主幹付情報サービス専門職、広報戦略 室電子掲示板プロジェクト担当教員。今後は、上 記以外の部署・センターにおいても、各種情報配 信を電子掲示板を通じて行うことが予想される。 マシントラブルや運用状況などを関係者で共有 し、スムーズな利用が行えるよう、他の部署にお いても本プロジェクトへ参加頂きたい。

 配信される情報の多くは、学務関係の情報だけ でなく、学生生活関連の担当部署や教育実習関連 の担当部署等においても、学生への情報提供は欠 かせないものである。広報戦略室としては、利用 の大まかな枠組みを作ることは可能であるが、各 部署の業務の中で、具体的にどのように運用する と学生にとってより利便性の高いものになるの か、また事務負担を軽減できるのか、情報提供す る各部署において効率的な業務フローを検討して 頂きたい。

 PDP 表示する情報については、その情報の提 供元に内容の必要性、妥当性、信頼性の確認・確 保を任せている。PDP 表示では、ループ再生と なるため、表示されるコンテンツが多ければその 分、ループ1回に掛かる時間が長くなる。それは 学生にとっては、1つあたりの情報が、目に触れ る時間が短くなることを意味する。掲載に当たっ ては、本当に重要な情報であるかどうか、掲載期 間に無駄は無いか、ある部署だけの情報が偏って 多くないか確認していく必要があろう。

 本システムを円滑に運用していくために、情報 提供する側においては、共に学内における情報の 電子配信に携わっているという自覚を持ち、学生 に対して、より利便性の高い情報配信のあり方を 検討して行くことが必要である。

 また本プロジェクトでは、メーリングリストを 作成している。電子掲示板全般に関する問い合わ せは、

 stportalstaff@adm.miyakyo-u.ac.jp で受け付けている。

## 4. 利用の流れ

 2011 年1月現在では、前述の通り PDP への 情報掲載は、事務情報担当者まで掲載ファイルと 申請書に掲載期間や表示時間等の必要事項を記入 し送付する。

 学務情報である休講等の連絡は、従来通り2号 館の学務課カウンターに申し出て手続きするか、 もしくは教員個人がポータルサイトに学内からの パソコンでログインすることで、登録することが 可能である。

詳細な各種マニュアルや、アニメーションによ る操作説明、および PDP 表示用パワーポイント

ファイル等は、

 http://students.miyakyo-u.ac.jp/~andy/ stportalmanual/

から学内限定で参照することができる。

#### 5. 電子掲示板の情報掲載実績

 電子掲示板は、2010 年9月を試験期間とし、 10 月より各部署での利用が開始された。来年度 の本格稼働に向けての試行期間の中で、どの程度 の情報掲載実績があったか表2に示した。部署に よって掲載数は異なるものの、ある程度広く利用 されたことがわかる。

|             | 9月             | 10月            | 11月            | 12月            | 1月             | 2月             | 訐              |
|-------------|----------------|----------------|----------------|----------------|----------------|----------------|----------------|
| 連携推進担当      | $\overline{2}$ | 5              | 4              |                | $\overline{2}$ |                | 14             |
| 情報サービス(図書館) |                |                | 4              |                | 4              |                | 9              |
| 学生支援担当      |                | 3              | $\overline{2}$ |                |                | $\overline{2}$ | 8              |
| 就職支援担当      |                |                |                | $\overline{2}$ | 3              |                |                |
| 学生企画担当      |                | 1              |                | $\overline{2}$ | 3              |                | 7              |
| 入試          |                | $\overline{2}$ | 2              |                |                |                | 4              |
| 情報処理センター    |                | 1              |                |                |                |                | 2              |
| しょうがい学生支援室  |                |                |                |                |                |                | $\overline{2}$ |
| 施設企画主幹      |                |                |                |                |                |                | $\overline{2}$ |
| 修学支援        |                | $\overline{2}$ |                |                |                |                | $\overline{2}$ |
| 学生主幹        |                |                | 2              |                |                |                | 2              |
| 学長          |                |                |                |                |                |                |                |
| 入学副主幹       |                |                |                |                |                |                |                |
| 学務委員会       |                |                |                |                |                |                |                |
| 教務支援室       |                |                |                |                |                |                |                |
| 合計          | 4              | 17             | 18             | 9              | 13             | 2              | 63             |

表2 2010 年度の電子掲示板情報掲載実績

4月~8月は電子掲示板未稼働のためデータ無し

 この表は、各部署から情報掲載依頼があった時 期を示している。情報掲載については、掲載期間 を指定できるため、実際に表示される情報コンテ ンツの数とは異なる。

### 6. 今後の課題

 本システムは、本学学生に情報を提供する1つ の道具であり、道具としての一長一短が存在する。 その短所を最大限に抑え、長所を活かす運用方法 を今後も継続して検討していく必要があろう。情 報の電子化は、利便性向上と効率化という恩恵を 受けることができるが、人的なミスやエラーも生 じやすいという特徴を持つものである。配信確定

のボタンをクリックする前に、再度配信内容の正 確性、妥当性を確認することが必要である。

 2011 年度が開始し、多くの学生が実際に利用 し始めると、現在認知できていない問題点も出て くる可能性がある。効果的利用の勘所としては、 以下の点が挙げられる。

- 利用する学生に、少なくとも学籍番号の電子 メールアドレスにメール転送設定を徹底させ ること。
- 必要に応じて従来の用紙掲示も併用し、用紙 掲示を見る旨を電子配信するなどしながら、 学生への案内情報自体は、ポータルサイトに 一元集約すること。

 また、現在個別に学生の携帯電話の電子メール アドレス等を管理しているが、アドレス変更など の学生負担を軽減するためにも、本ポータルサイ トでの一元管理が望ましい。

## 7. 参考文献

[1] 早稲田大学 学内の掲示板を電子化: 日 経 BPnet, http://www.nikkeibp.co.jp/ archives/114/114993.html